**Appraiser Script (Uninstall This App Now PowerShell Script) Кряк Скачать бесплатно без регистрации [Latest]**

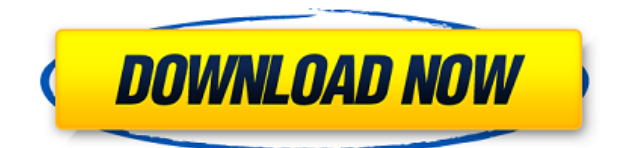

## Appraiser Script (Uninstall This App Now PowerShell Script) Crack Activation **Code With Keygen**

1) Переименовывает файл «.inf», удаляя расширение «.inf». (Это необходимо для работы, если ваша система ожидает, что этот файл всегда будет иметь расширение «.inf», а файл «.inf» просто находится в корне SD-карты. В этом случае нужно перейти к корень SD-карты, нажмите «Открыть проводник», введите имя файла в поле поиска и выберите «Открыть».) 2) ПЕРЕИМЕНОВАТЬ файл " APPRAISER HumanReadable.xml" в файл с расширением ".txt". 3) Очистите раздел «Разное» файла «.txt», 4) Запустите скрипт Powershell, Спенарий помешается в каталог G:\Windows\System32 и называется просто UninstallThisAppNow.ps1. Наконец, есть значение кода ошибки Windows 10 0x800F0913. Это ключ к проблемам Intellisense, с которыми сталкиваются пользователи. Ключом здесь является значение «Размер раздела файла или реестра», которое было повреждено и содержит информацию об установке Windows 10. Единственный способ исправить это - правильно установить значение. Если вы испытываете это, вы должны ввести следующее и перезагрузить систему: Нажмите кнопку Windows на клавиатуре. Затем нажмите клавишу R. Затем в появившейся командной строке введите следующее: Инструмент показывает список всех разделов, установленных в системе Windows, а затем отображает установленное значение размера раздела. Установленное значение должно быть установлено равным нулю, после чего инструмент также покажет все разделы в порядке значений «По умолчанию, DVD-ROM, F:, Зарезервировано, D: и Медиа». Если значение ошибки 0x800F0913 отсутствует в списке, можно с уверенностью предположить, что раздел поврежден. В этом случае код ошибки 0x800F0913 указывает на то, что система пыталась запуститься с поврежденным значением раздела. Вы должны запустить средство восстановления Windows 10, чтобы решить эту проблему. В качестве последнего шага вы также можете проверить каталог системных журналов на наличие ошибок. Когда люди вводят слова или цифры F1-3739 в поле поиска Windows 10, они получают на экране сообщение об ошибке: «Нет результатов для вашего поиска». Однако быстрый просмотр сообщений об ошибках Windows 10 в диспетчере устройств для

### Appraiser Script (Uninstall This App Now PowerShell Script) Free

Сценарий оценщика найдет все заблокированные приложения, укажет их местоположение в проводнике Windows и удалит их одно за другим. Для правильной работы вам необходимо иметь возможности сценариев PowerShell. Для работы сценария оценщика требуется PowerShell версии 3 или выше. Нужно ли мне использовать/устанавливать какое-либо дополнительное программное обеспечение или инструменты? Это решение — единственный способ установить обновление до Windows 10, помимо восстановления системы. Обновляется ли ОС после запуска скрипта? Да. Примечание. Проверьте эту ссылку по вопросу «как выполнить обновление» на ПК без MSA, это может вам помочь. Перейдите к кнопке «Пуск» или к кнопке с логотипом Windows, введите «Выполнить» в поле поиска и нажмите кнопку Windows на клавиатуре. Откроется Проводник. Перейдите по следующему пути: C:\windows\winsxs\policies\appcompat Откройте файл policy.xml в Блокноте, проверьте правило "Администратор совместимости надстроек", оно находится в теге в нижней части файла политики, и его значение равно "true". Если для него не установлено значение true, вы не сможете установить Windows 10 после запуска этого скрипта. Измените эту строку и сделайте так, чтобы она выглядела следующим образом: истинный Сохраните и закройте файл политики. Попробуйте снова установить Windows 10 (сначала вам нужно будет проверить версию Windows). Для этого перейдите в меню «Пуск» или нажмите кнопку с логотипом Windows, введите «Установка» в поле поиска и нажмите кнопку Windows на клавиатуре. Это должно вызвать установочный файл и помочь вам с обновлением. @Ninth: обратите внимание, что если на вашем

компьютере есть блокирующие приложения, вам придется вручную находить эти приложения и удалять/перемещать их вручную. Обратите внимание, что полностью удалить ОС невозможно. Это можно посмотреть для справки: Если при активации ключа продукта вы получаете сообщение об ошибке «Это недействительный ключ продукта Windows 10», значит, ваш ключ продукта неверен. Вам следует обратиться в службу поддержки клиентов, чтобы активировать установку Windows 10. Если при вводе ключа продукта вы получаете сообщение об ошибке «Введенный вами ключ продукта не найден», значит, ваш ключ продукта неверен. Вам следует обратиться в службу поддержки клиентов, чтобы активировать установку Windows 10. Если при форматировании компьютера вы получаете сообщение об ошибке «Windows не может быть установлена должным образом» 1eaed4ebc0

#### Appraiser Script (Uninstall This App Now PowerShell Script) Crack+ With Keygen

Имя сценария: Сценарий оценщика (скрипт PowerShell для удаления этого приложения сейчас) Каталог сценария: C:\Program Files (x86)\Windows Kits\10\Appraisal Версия скрипта: 20160326.14 SystemInfo.ps1, если вы хотите получить # такая информация, как тип ЦП, тип ОС и установленная Скопируйте и вставьте # Powershell ISE или любой другой редактор сценариев. версию скрипта. # Вы можете удалить эти две строки и запустить скрипт, # и версия скрипта DT ANY FMC BlockingApplication # в разделе «Удалите это приложение сейчас, потому что оно не # Ошибка "Совместимо с Windows 10". Значение должно # установить значение "true" в приведенном ниже значении. C:\Scripts\ APPRAISER HumanReadable.xml).tostring().replace("DT ANY FMC BlockingApplication", Удалить # строки ниже и запустите скрипт, и вы # прикрепить файл XML в буфер обмена. C:\Scripts\ APPRAISER HumanReadable.xml - значение "\$ScriptText" откройте сценарий оценивателя # (Удалить это приложение сейчас PowerShell Script) в ISE, # и внесет необходимые изменения в файл XML. ExecutionPolicy Bypass -File.\AppraiserScript.ps1Q: Как убрать неизвестный пробел в шрифте? Я использую шрифт из твиттера (

#### What's New in the?

... А: Повторная установка обновления Windows 10 или возврат к помощнику по обновлению и нажатие кнопки «Обновить» должны устранить указанную выше ошибку. Изменения моего пароля сработали на всех сайтах, кроме этого: Приносим извинения за возможные неудобства. Спасибо! Нет необходимости отвечать на это сообщение. Райан Дршенок Старший член Присоединился: 04 марта 2002 г. Сообщений: 4376 Местонахождение: Чикаго, Иллинойс опубликовано 14 апреля 2003 г., 11:02:00 0 Спасибо за то, что дали нам знать! Теперь все, что мне нужно сделать, это запомнить

новое слово, и я в деле! Спасибо еще раз. Дршенок Дрш Старший член Присоединился: 16 фев. 2002 г. Сообщений: 1123 Место: Окбрук-Террас, Иллинойс. опубликовано 16 апреля 2003 г., 01:13:00 0 Если у вас все еще есть проблемы, я наконец заставил этот сайт работать. Кажется, Flash-ролик на главной странице либо не загружается, либо просто исчезает. В любом случае, если фильм остался, нажмите на него и выберите «Быстрое воспроизведение». Затем используйте клавиши со стрелками вверх/вниз, чтобы выбрать объект слева, и щелкните стрелку вправо, чтобы переместить его (или нажмите кнопку перемещения). У меня работало с плеером Flash 9 r.11632. Спасибо за помощь. Ник Дршенок Старший член Присоединился: 04 марта 2002 г. Сообщений: 4376 Местонахождение: Чикаго, Иллинойс опубликовано 16 мая 2003 г., 04:52:00 0 Я откопаю свою версию Flash Player 10.2. Он тоже глючит. В: Поиск новостных статей в Facebook Я пытаюсь получить список новостных статей со своей страницы в Facebook, используя либо новый API Graph ленты, либо старую ленту новостей. Каждый раз, когда я пытаюсь выполнить запрос для «статей», я получаю сообщение об ошибке «Этот запрос не может быть выполнен с помощью Facebook Graph API v2.9». Я не уверен, почему это происходит. Должен ли я использовать другой запрос? Нужно ли мне

# **System Requirements For Appraiser Script (Uninstall This App Now PowerShell Script):**

Минимум: ОС: Windows 7/8/8.1/10 (64-разрядная версия) Процессор: Intel® Core™ i5-2500, Intel® Core™ i7-3770, Intel® Core™ i7-4790 Память: 4 ГБ Место на жестком диске: 50 ГБ Видеокарта: NVIDIA® GeForce GTX 560 (2 ГБ) / AMD Radeon HD 7870 (2 ГБ) DirectX®: версия 9.0 Сеть: широкополосное подключение к Интернету Дополнительные примечания: копия

Related links: